WebGantt.NET (LifeTime) Activation Code Free

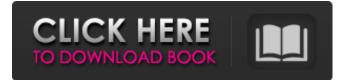

## WebGantt.NET Crack Download

Modified: 2010-09-16 Modification Date: 2010-09-16 08:42:26 ------ How to Install: Install the DLL files into the bin directory of your application Use the following code to get your charts to run: Dim gantt As New WebGantt.WebGantt gantt.ShowChart(Me.ClientID, "Title of Chart", Nothing) The Gantt Chart: ------ The Gantt Chart is comprised of a table and borders that allow for text input in cells along the rows (top) and columns (left). The borders allow for dragging and dropping of items to the calendar. A single date header row is present below the chart for navigation purposes. The date headers are also drag-anddrop enabled. The Gantt Chart Background: ------ The background color of the chart is set to black (#000000) by default. However, you can easily set the background color to any color you want with the SetChartBackgroundColor method. Input Controls: ------ All standard ASP.NET controls can be used for the input controls. These are included with WebGantt.NET in both the DateInput, TimeInput and SliderInput controls. Using dateinput: ------ The DateInput control allows the user to type in a date: This control works the same as the native ASP.NET control. The control also supports keyboard navigation as when you press the down and up keys the control moves from one day to the next. In addition to the native date format support, the control can accept any date string (including formatted strings) and will automatically convert the string into a date format. The control supports 24 hour clock (with AM/PM clock) and 24 hour iso-8601 date formats. There is also a 24 hour clock and 24 hour iso-86

# WebGantt.NET Crack+ Full Version [32|64bit]

Project Data Summary: The Project schedule will show a company's budget as a series of task durations as the project progresses. Project Task Lists: Create a list for each task that will be involved in the project. Click the 'Create Task List' button from the Project Schedule to create a new task list. Project Overviews: Each task duration will be broken down into a series of subtasks. The subtasks will be grouped together into a series of phases. Create a graph for each task that will break down the project phases and subtasks into a Gantt chart. Show a graph of the project phases within the task list and into the graph for the task. To select the graph of a task in the project overview, click on the project Schedule to create a new task overview. Project Overview Summary: The Task Overview will show an analysis of the phases of the project based on the graph of a task. Check out WebGantt.NET's complete list of features. Overview of the Project: Right click on the project title in the project schedule. From the menu that appears, select the 'Show File Info.' The displayed information includes the description, notes, categories, comments, code sample, related bugs, and milestones. Comments and other data are available to help further define the project.

Categories and comments are used to further classify the project. Categories: Feed back or suggestions about the software. Categories that have been submitted will become parent categories of the category with the current name. Comments: Descriptions and additional information on the software. Comments can be entered in a number of categories. Comments can be entered in the description field of the project. Comments can also be entered in the comments field of a task. Check the suggested comments on the form "Suggested Project Comments for Summary" at the end of the project overview. Click the 'Add Category' to add a category. Comments can be entered on the project history form using the 'Add Comment' link. Comments can 6a5afdab4c

### WebGantt.NET Crack Torrent PC/Windows 2022 [New]

Prerequisites for Win: 1. The PCS WebGantt.NET Framework 5.5 component is included in this download. If you are not familiar with the PCS WebGantt.NET Framework, please read the tutorial: 2. The.NET Framework 2.0 is installed 3. The current web browser is either Internet Explorer 7 or later or Mozilla FireFox 2 or later. 4. The current version of the PCS WebGantt.NET Framework is available. Windows Xp/Windows Xp Pro: 1. Open the download file. 2. Double-click the PCS\_webgantt.exe file. 3. A dialog box will come up. Click OK. 4. You will be prompted to install the user interface. Click NEXT. Now click Finish. Macintosh: 1. Open the download file. 2. Double-click the PCS\_webgantt.mse file. 3. A dialog box will come up. Click OK. 4. You will be prompted to install the user interface. Click NEXT. Now click Finish. Macintosh: 1. Open the download file. 2. Double-click the PCS\_webgantt.mse file. 3. A dialog box will come up. Click OK. 4. You will be prompted to install the user interface. Click YES. 5. You will be prompted to install the user interface. Click VES. 5. You will be prompted to install the user interface. Click OK. Java: 1. Open the download file. 2. Double-click the PCS\_webgantt.jar file. 3. A dialog box will come up. Click OK. Linux: 1. Open the download file. 2. Double-click the PCS\_webgantt.sh file. 3. A dialog box will come up. Click OK. 4. You will be prompted to install the user interface. Click YES. (Please note that the component is an installer and installs the current version of the PCS WebGantt.NET Framework, provides a user interface, and sets the appropriate configuration.) To demonstrate how easy it is to use the WebGantt.NET webgantt to create a Gant

#### What's New in the WebGantt.NET?

This application is designed to display a web-style Gantt Chart within any web browser, regardless of the client's browser capability or language (such as Java, Flash, etc). Features Browsers supported include Internet Explorer 8, Firefox, Safari, Google Chrome, Opera, and all other browsers that support HTML and CSS. Display height/width of the chart is determined by number of rows of the data. Drag and drop your data into the chart. It will automatically populate the chart. Animated Gantt charts can be created. A Gantt chart can be resized easily, even when it is in motion (animation)! Data can be sorted Each segment of the Gantt Chart will have a unique background color. Formatting of labels, dates, and colors are easily achievable. As data is added into the chart, it will resize to the appropriate size automatically. See Sample Project Developed in Visual Studio 2005,.NET Framework 2.0 with C#. Full project with numerous examples. Download sample project. WebGantt.NET is an open source project. You can find the project on CodePlex. More Info See the link below for more information on WebGantt.NET. WebGantt.NET Examples

### **System Requirements:**

Windows 7, Windows 8, Windows 10, Windows XP SP3 (32 bit). 1 GHz processor or higher. 512 MB of RAM. 20 GB of hard drive space. To Run Witcher 3: Wild Hunt on a Laptop, you need to have at least 1.2 GB RAM, 32-bit OS and 100 GB free space on your hard drive. The full version of Witcher 3: Wild Hunt is not available on MacOS or Linux. However, you can get the basic gameplay experience for free by downloading an unofficial

Related links:

http://livefitmag.online/?p=1879 http://livefitmag.online/?p=1879 https://locallife-muenchen.de/prohash-crack-3264bit/ http://muehlenbar.de/?p=2437 https://patriabookspace.FRA1.digitaloceanspaces.com/upload/files/2022/06/UO7ilJPyXb8bSznNMoRn\_08\_191d949f533053f2 b2980ef5a54ed66b\_file.pdf http://colombiasubsidio.xyz/wp-content/uploads/2022/06/wisawhyt.pdf https://intcount.com/wp-content/uploads/2022/06/gjorhel.pdf https://intcount.com/wp-content/uploads/2022/06/Nevolution\_Avenue\_Client\_\_With\_Full\_Keygen\_Download.pdf https://l1.intimlobnja.ru/aurora-1-0-12-crack-x64-latest/